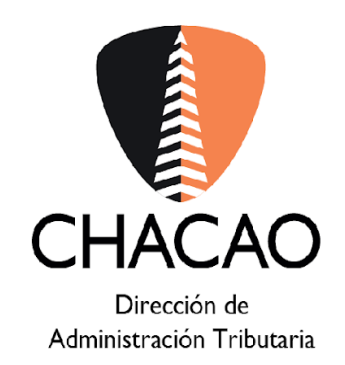

## **Recaudos para solicitar Solvencia de Actividad económica**

- 1. Planilla de Solicitud de trámite, la cual debe ser generada en el portal web de la Alcaldía de Chacao: https://oficinavirtual.chacao.gob.ve/appweb/ (Es de carácter obligatorio para la recepción del trámite).
- 2. Comprobante del pago de la tasa administrativa, la misma debe ser generada en el portal web de la Alcaldía de Chacao, en concepto de "Solicitud de Solvencia de Impuestos": https://oficinavirtual.chacao.gob.ve/appweb/

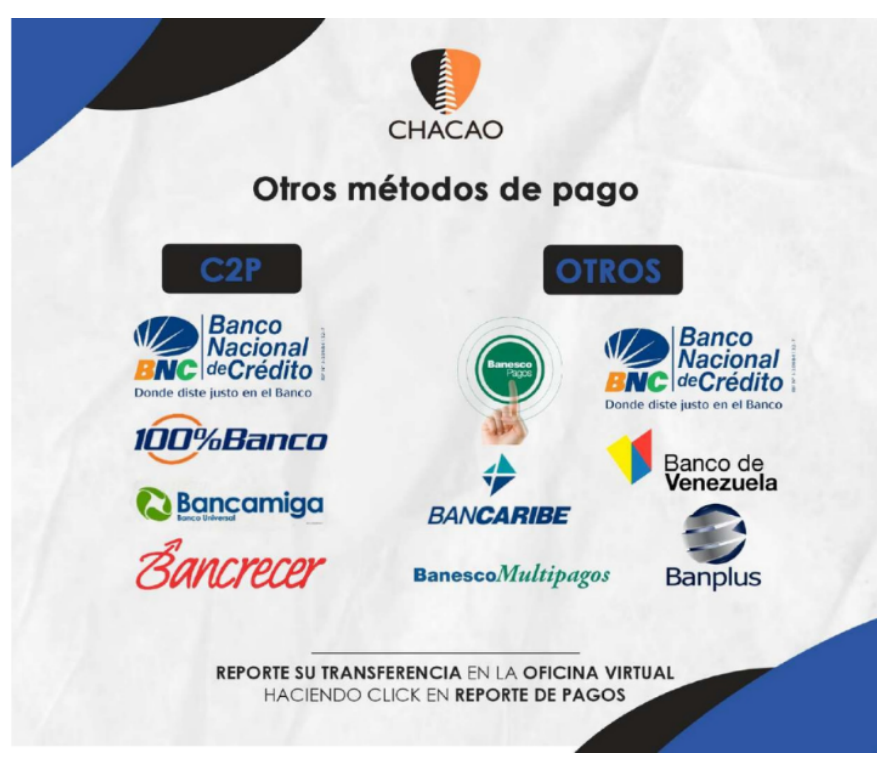

Dirección: Av. Venezuela con Calle Sorocaima. Torre Atrium, piso 7. El Rosal. Municipio Chacao. Miranda. Venezuela.

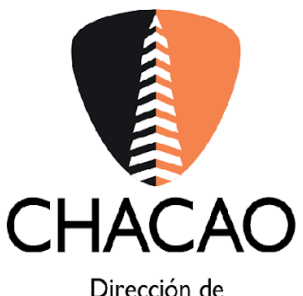

Administración Tributaria

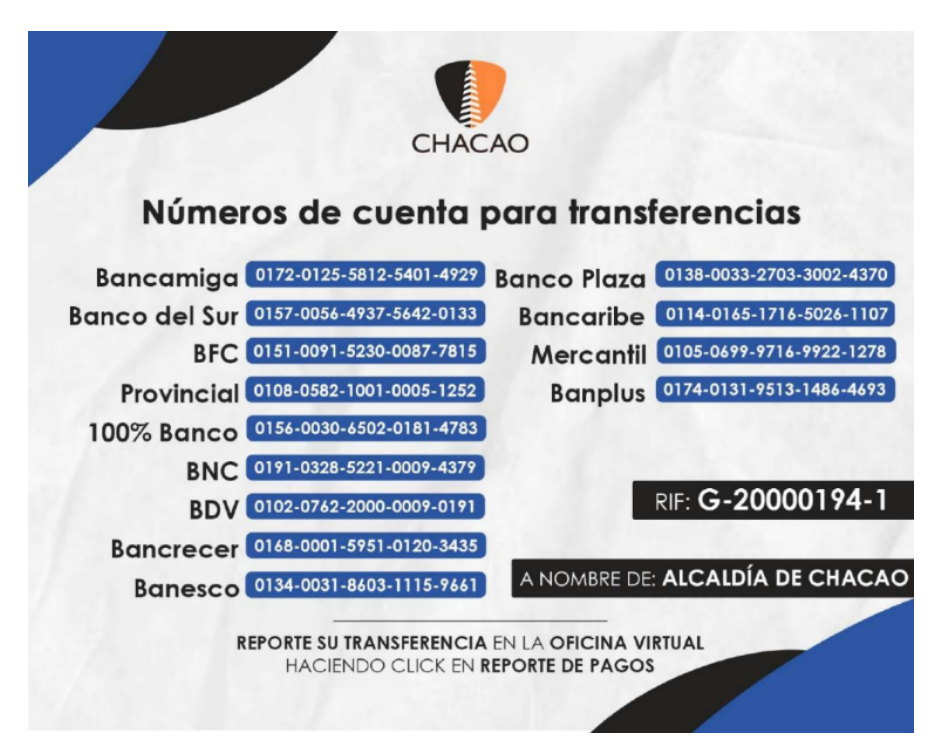

- 3. Timbre fiscal, emitido en la página de la Gobernación de Miranda, con concepto de "OTORGAMIENTO DE DOCUMENTOS: SOLVENCIAS MUNICIPALES DE TRIBUTOS PER. NATURAL (ART:16:J)" o "OTORGAMIENTO DE DOCUMENTOS: SOLVENCIAS MUNICIPALES DE TRIBUTOS PER. JURIDICAS (ART:16:J)": https://servicios.miranda.gob.ve/Servicios.
- 4. Cualesquiera otras exigencias previstas en esta Ordenanza o en otras disposiciones legales.

**Estimado Contribuyente, recuerde que debe darse cumplimiento con el artículo 5 de la Ordenanza de Certificación Electrónica de Obligaciones Municipales, para lo cual debe estar solvente con los tributos, multas y servicios a los que hubiere lugar.**

**Pd. Consignar los recaudos en nuestras taquillas de Atención al Contribuyente, Edificio Atrium, Planta Baja a partir de las 9:00 am hasta las 4.00 pm.**